### Introduction to Docker Peter Story

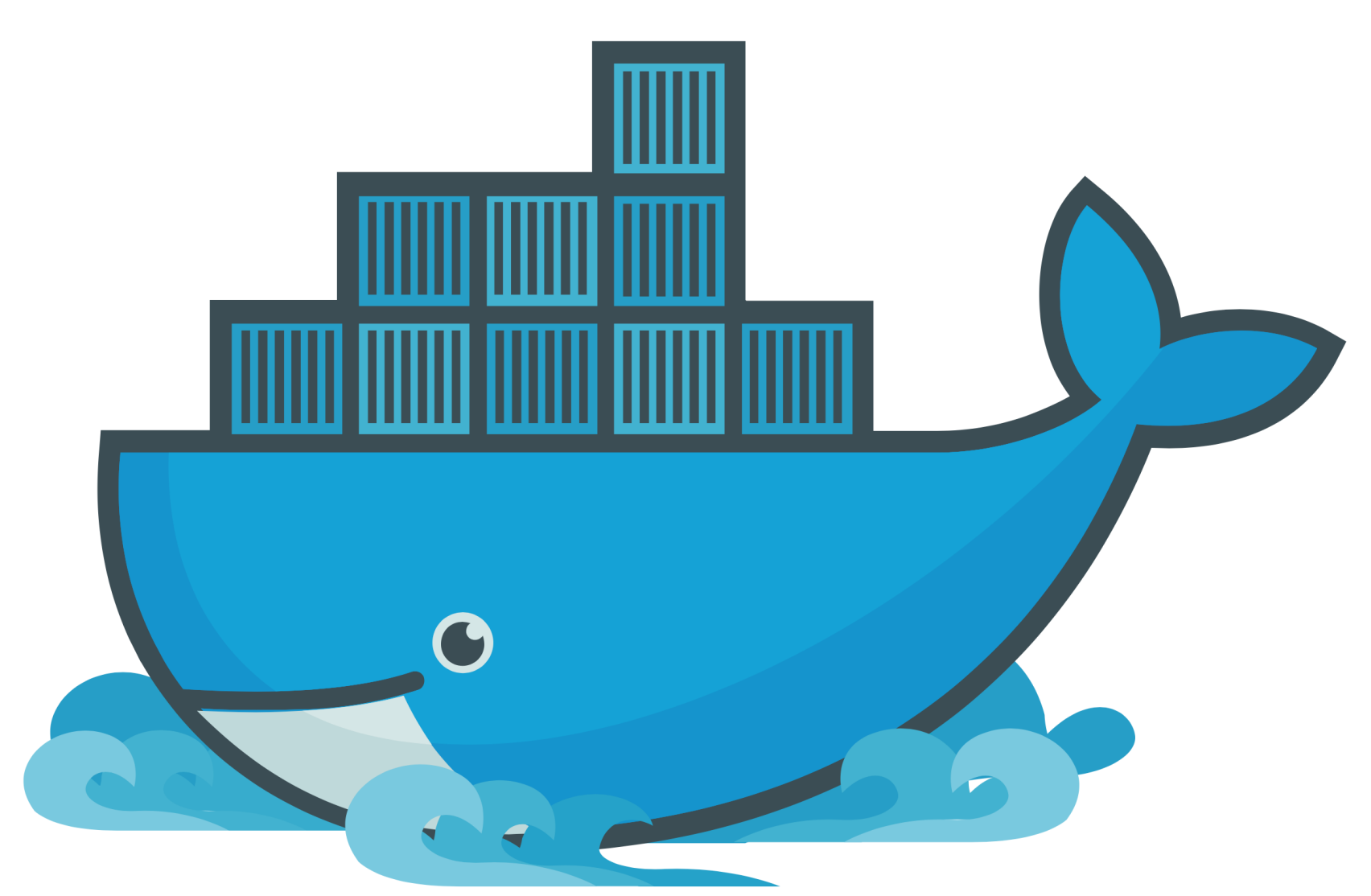

### <https://www.docker.com/>

### Find Teammates for Course Project

- If you already have three or four teammates, you are all set!
- If you have a project idea, **but don't have enough teammates,** write your name(s) and project idea on left-hand side of the board
- **If you don't have a project idea,** write your name on the right-hand side of the board
- For the first 5 minutes, discuss with others to form your team

# Today you will learn…

• How to install and run PostgreSQL using Docker

### What Problems Does Docker Solve?

- If you develop software on your laptop, how do you run it elsewhere?
	- A web application, which you need to run on a server
	- A program, which a colleague wants to run on their PC so they can help with development
- Your laptop's hard drive died, and after restoring from your backups your software won't run! What changed?!
- Research replicability: different software versions may give different results

### What Problems Does Docker Solve?

- Challenges:
	- What dependencies does your software require?
	- Does your software support the host's OS?
- setting up your software on a different computer
- Using Docker, you can get your software running in minutes!

• Without Docker, you might spend a half hour, a few hours, or even days

### What Problems Does Docker Solve?

• Larger principle: configuration as code

# Install and Run a Web Server

• Download and run the Nginx web server from Docker Hub:

```
docker run \
--rm \ \ \ \ }--volume ./public html:/usr/share/nginx/html \
 --publish 9999:80 \
 nginx
```
# Install and Run PostgreSQL

- Download and run PostgreSQL from Docker Hub: docker run \
	- $--rm \ \ \ \ }$
	- --volume ./postgres data:/var/lib/postgresql/data \
	- --env POSTGRES\_PASSWORD=mysecretpassword \
	- --env POSTGRES\_USER=myusername \
	- --name postgresdemo \

postgres:16.1

• Open a SQL shell:

docker exec \

--interactive \

 $-$ tty \

postgresdemo psql --username=myusername

# What is Docker?

- 
- Tools for distributing and running "Docker Images"
	- Docker Hub
	- Docker Swarm
	- Docker Cloud

### • Tools for encapsulating software and its dependencies in "Docker Images"

# What is Docker?

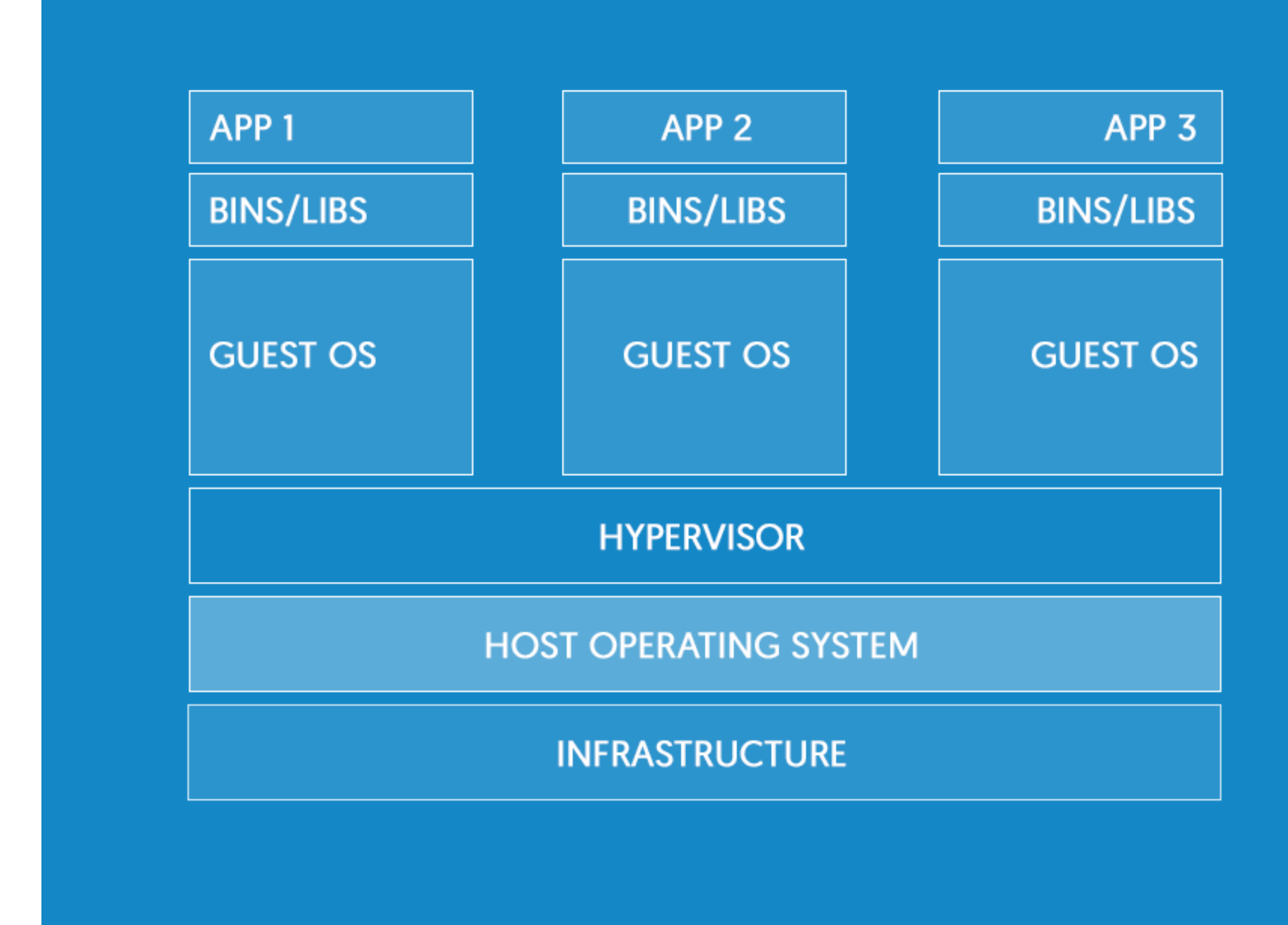

<https://www.docker.com/what-docker>

### Virtual Machines: OS, Binaries and Libraries, App

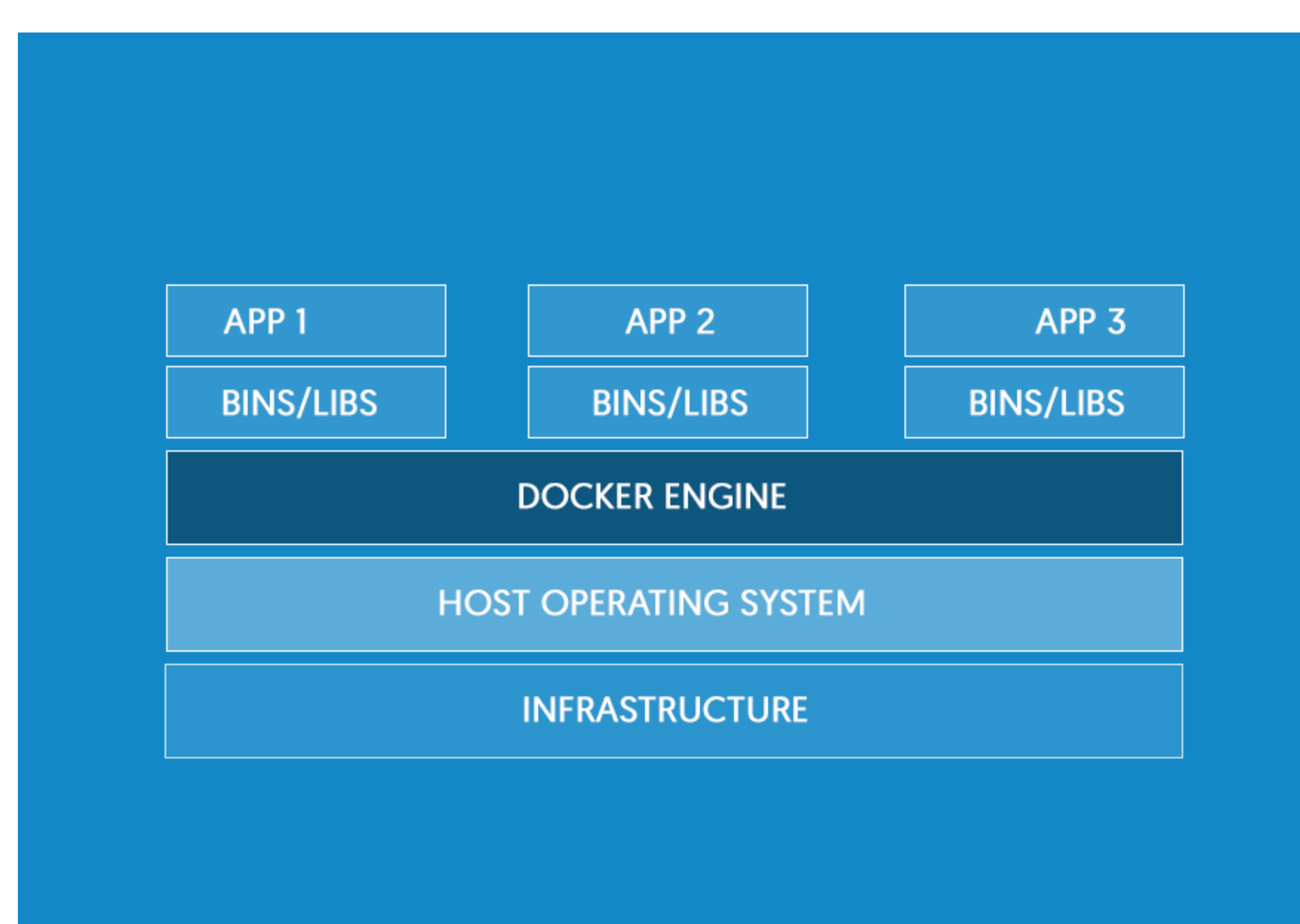

Docker Containers: Binaries and Libraries, App

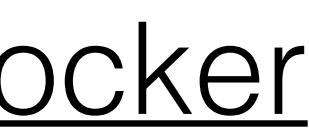

# Docker Concepts

- **• Images** 
	- Layered: building on top of a base image
	- Immutable
- **• Containers** 
	- Instantiated images
	- Mutable
	- Ephemeral
- **• Volumes** 
	- Connect container filesystem to the host, or multiple containers together
	- Used to persist data
- **• Networks** 
	- Docker containers can communicate using userdefined networks

# Docker Images

- A Docker image is a binary artifact encapsulating a filesystem and metadata
	- For example, the Nginx image from Docker Hub includes all the resources needed to run the Nginx server (program binary, default config files, etc.)
	- It also includes instructions for how to run the server (the "entrypoint" does initial setup, and the "command" points to the Nginx binary)
- Represented as a series of immutable layers

## Docker Containers

### • A Docker Container *instantiates* an image

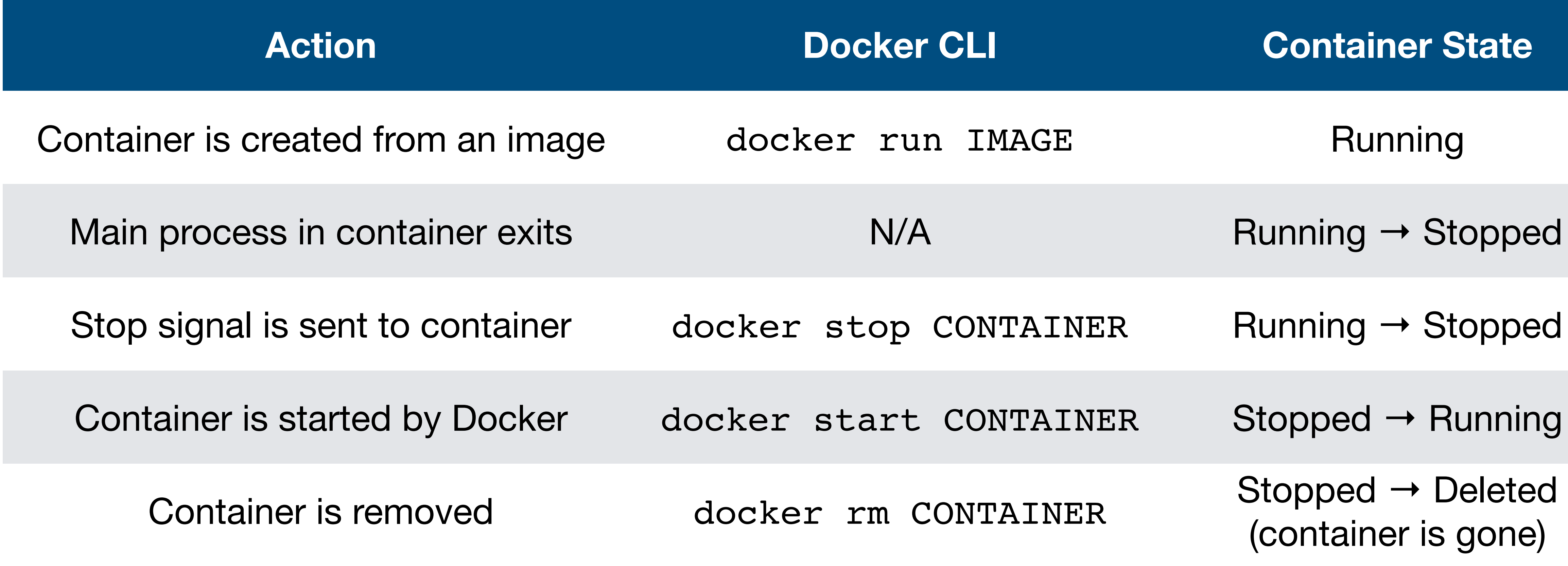

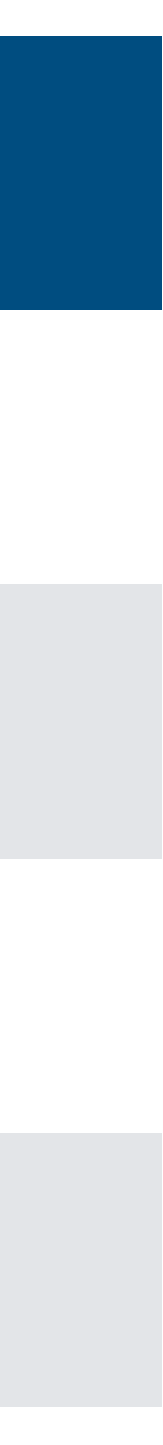

# Creating Docker Images

- Often, you will use pre-built images from [Docker Hub](https://hub.docker.com/explore/):
	- PostgreSQL, NGINX, Apache, Rails, Python, etc.
	- Keep security in mind: trust official repos, maybe trust automated builds (if you read their Dockerfiles), be wary of others
- To package your own software, create your own images using Dockerfiles

### Dockerfile

FROM ubuntu:22.04 RUN mkdir /root/hello\_world COPY hello.sh /root/hello\_world

CMD ["/root/hello\_world/hello.sh"]

**Dockerfile** 

FROM ubuntu:22.04

RUN mkdir /root/hello world

COPY hello.sh /root/hello world

CMD ["/root/hello\_world/hello.sh"]

# Dockerfile Explanation

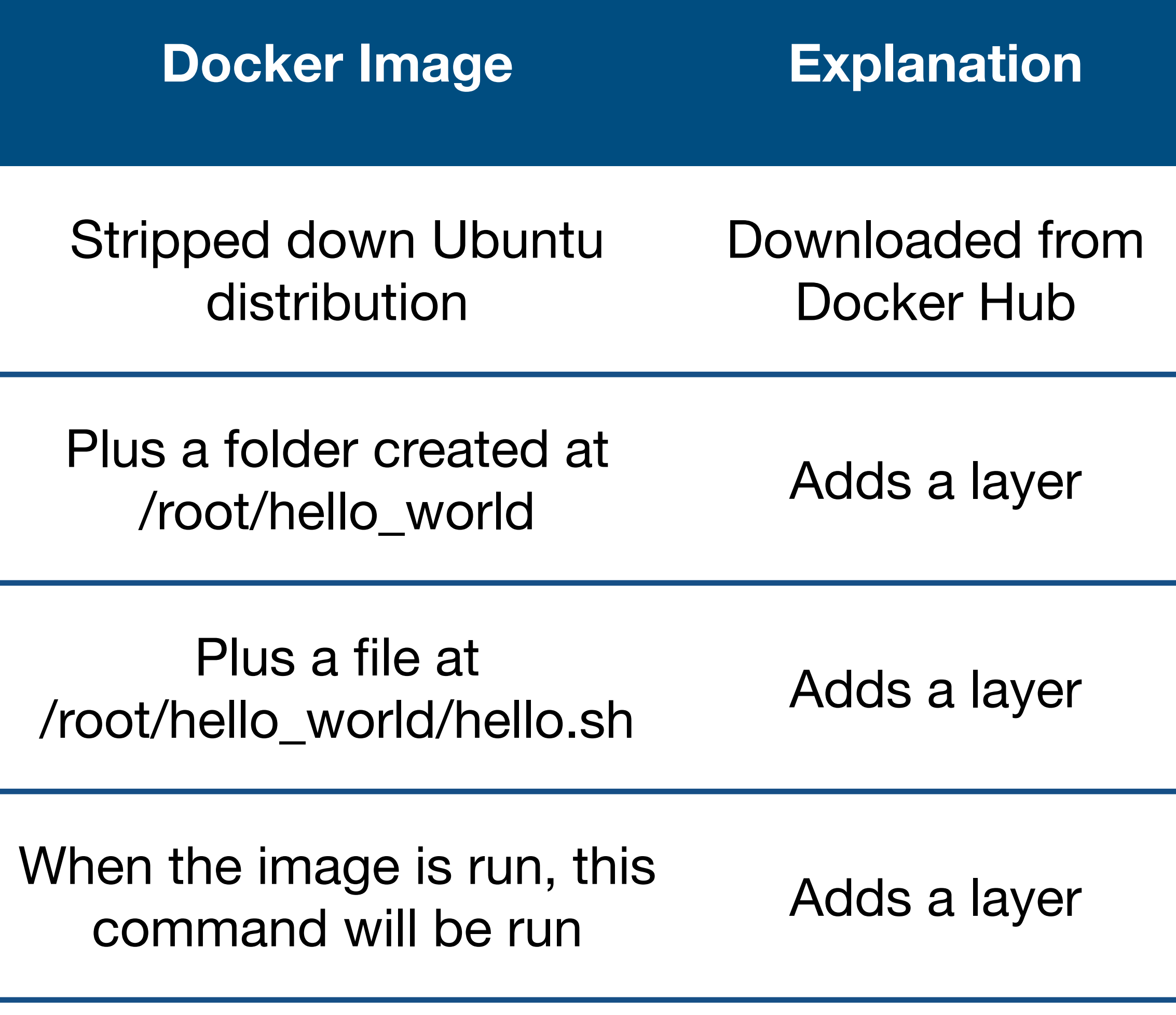

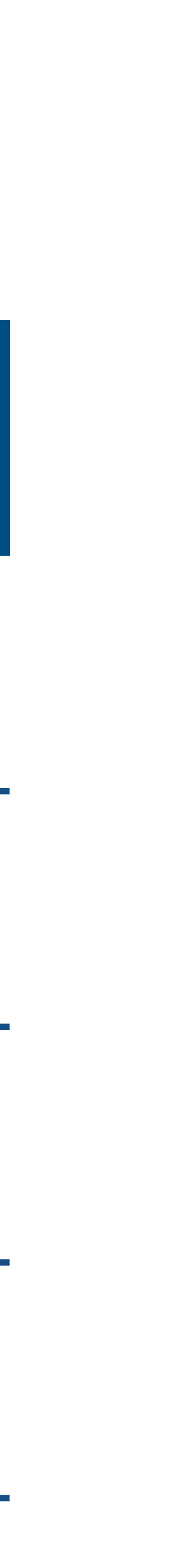

# Docker Compose

- An important Docker design principle: one process per container
	- **DON'T** install your program, MySQL, Nginx, etc. in the same image/ container
	- It is common to use multiple worker processes (e.g., for web requests)
- If you need multiple processes, use Docker Compose to manage multiple containers

### Demos

# Run Hello World in a Container

docker run ubuntu echo 'Hello world'

Image name, available on Docker Hub (latest is used by default)

Command run in the container

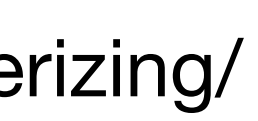

### Run an Interactive Container

docker run -it ubuntu bash

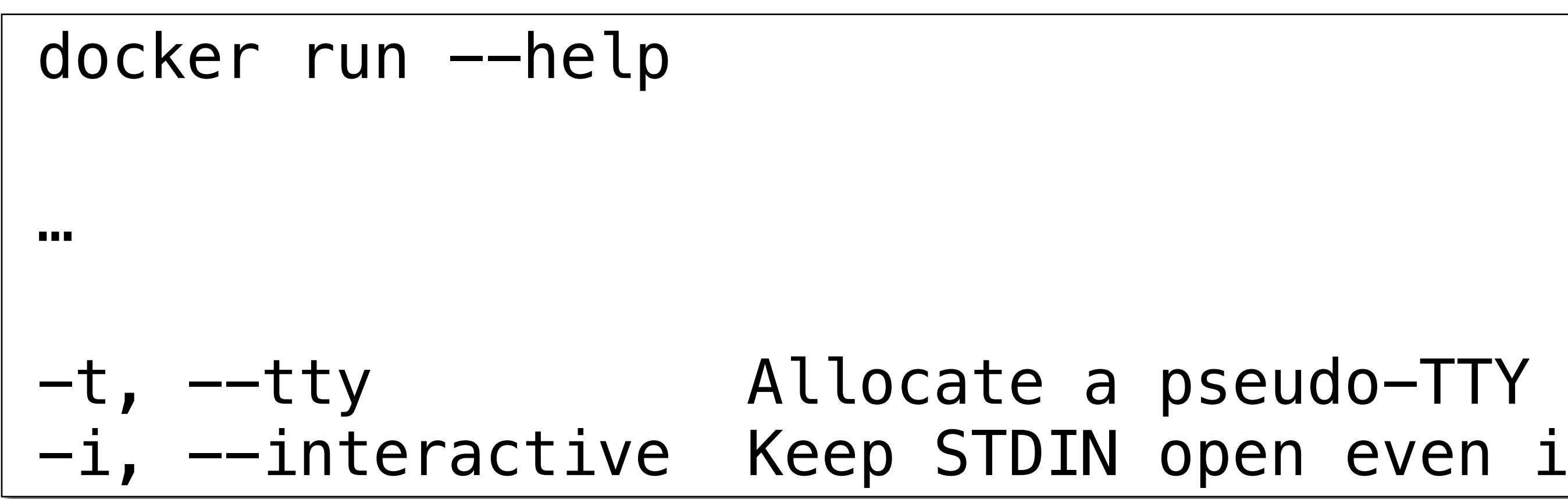

-i, --interactive Keep STDIN open even if not attached

# Run a Daemon Container

\$ docker run -d ubuntu sh -c "while true; do echo hello world; sleep 1; done"

 $\mathsf{L} \mathsf{n}$  background and print container ID

- 
- \$ docker ps [-a]
- \$ docker logs CONTAINER\_NAME

docker run --help …

# Enter a Running Container

### docker exec -it CONTAINER\_NAME bash

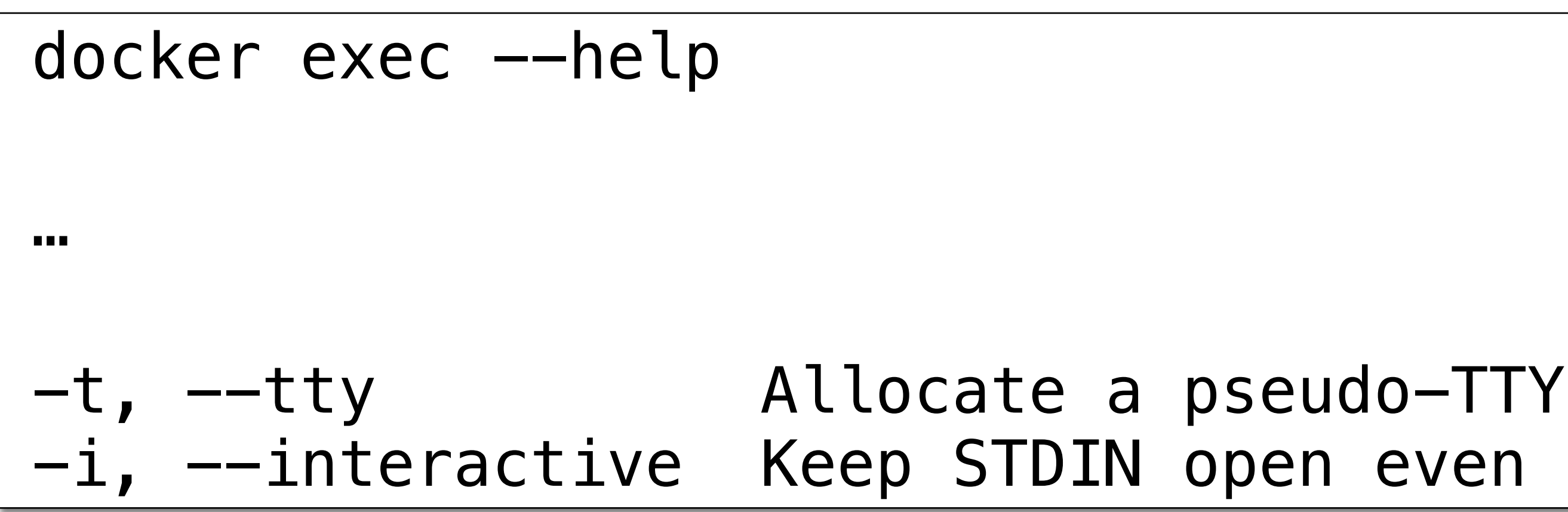

### -i, --interactive Keep STDIN open even if not attached

### Stop and Remove a Daemon Container

\$ docker stop CONTAINER\_NAME

\$ docker rm CONTAINER\_NAME

# Build an Image

- View:
	- Dockerfile
	- hello.sh (must be executable!)
- Run these commands:
	- docker build --tag hello\_world .
	- docker run hello\_world

### Volume Map Content to a Web Server

- Review the documentation: https://hub.docker.com/ /nginx/
- View: html/index.html
- Run this command:
	- html:ro --publish 127.0.0.1:80:80 nginx:1.25
- Load localhost
- Edit the HTML file, then refresh

### • docker run --rm --volume ./html:/usr/share/nginx/

# Compose Files

- Instead of remembering Docker's CLI syntax, describe the setup in a dockercompose.yml file
- View: docker-compose.yml
- Run:
	- docker compose up
	- docker ps

version: '3.4' services: nginx: image: nginx:1.25 ports:  $-$  "127.0.0.1:80:80" volumes: - "./html:/usr/share/nginx/html:ro"

# Compose Commands

• Ensures all containers are started. If necessary, they will also be built and created. -d will start them in the background. You can also specify a

- service name, to just start one container. docker compose up [—d] [service\_name]
- Restart all containers. docker compose restart [service\_name]
- Stop all containers. docker compose stop [service\_name]

## Compose Commands

- Stop and remove all containers. docker compose down [service\_name]
- **Dangerous:** Stop and remove all containers and volumes. docker compose down -v
- View a container's logs. -f follows the logs, so they are continually updated. docker compose logs [-f] [service\_name]

### List…

- List containers: docker ps [-a]
- List images: docker image ls
- List networks: docker network ls
- List volumes: docker volume ls

### Documentation

- [Installing Docker](https://docs.docker.com/get-docker/)
- [Dockerfile reference](https://docs.docker.com/engine/reference/builder/)
- [Docker Compose reference](https://docs.docker.com/compose/compose-file/)
- [Docker CLI](https://docs.docker.com/engine/reference/commandline/cli/)